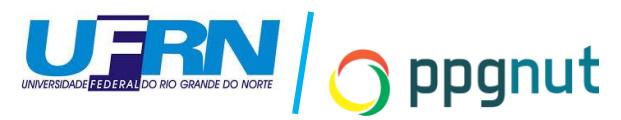

## **PROCEDIMENTOS PÓS-DEFESA**

Ao final do Exame de Defesa do discente, é dado um prazo para as correções sugeridas pela banca, que pode ser até 60 dias. Após as correções serem feitas e aprovadas pelo (a) orientador (a), o discente deverá iniciar os 10 passos pósdefesa para que ocorra a homologação do diploma.

Para iniciar os 10 (dez) passos, o artigo científico derivado da dissertação **ainda**  não precisa estar submetido, pois, apenas no **passo 9** o discente precisará enviar a comprovação de submissão.

Todos os passos são feitos via SIGAA, não sendo necessário nenhum envio de E-mail para a secretaria do PPGNut.

## **Abaixo estão os 10 passos necessários**

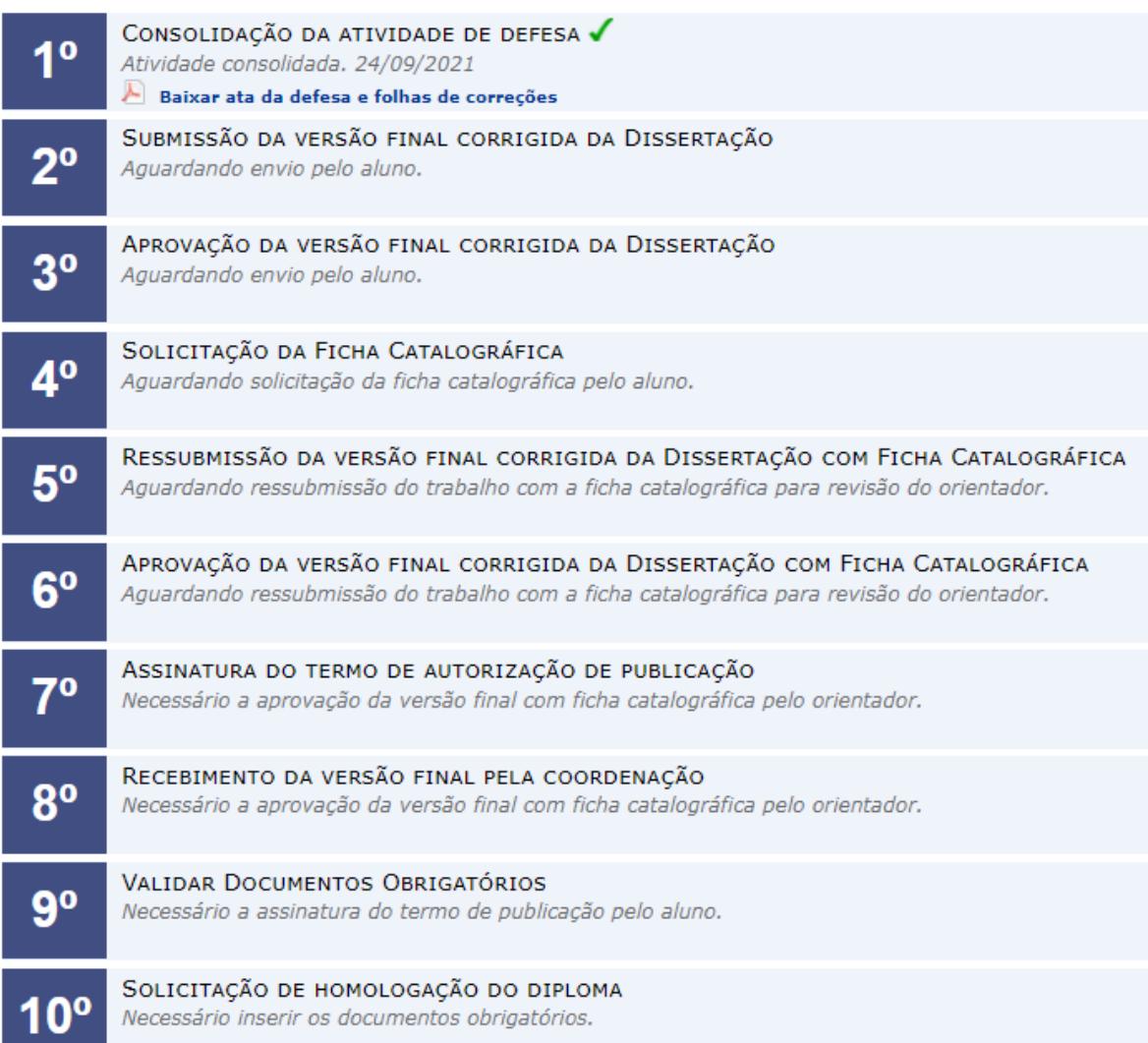

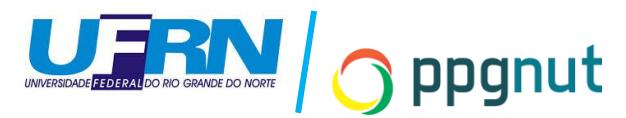

**PASSO 1. Automático**, gerado pelo sistema quando a secretaria consolida a dissertação de mestrado, logo após a defesa do discente.

CONSOLIDAÇÃO DA ATIVIDADE DE DEFESA √ 10 Atividade consolidada. 24/09/2021 Baixar ata da defesa e folhas de correções

**PASSO 2.** O **discente** submete a dissertação corrigida para o (a) orientador (a) apreciar e aprovar ou devolver o documento para ajustes.

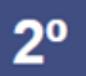

SUBMISSÃO DA VERSÃO FINAL CORRIGIDA DA DISSERTAÇÃO Aguardando envio pelo aluno.

**PASSO 3.** O (A) **orientador (a)** aprova ou retorna para ajustes a dissertação final enviada no passo anterior pelo discente.

 $3<sup>0</sup>$ 

APROVAÇÃO DA VERSÃO FINAL CORRIGIDA DA DISSERTAÇÃO Aguardando envio pelo aluno.

**PASSO 4**. O **discente** utilizará a dissertação FINAL já aprovada pelo (a) orientador (a) no passo 3 e fará a solicitação pelo SIGAA para a biblioteca da UFRN gerar a ficha catalográfica do documento.

Neste passo, é importantíssimo que o discente se atente a todas as informações contidas na ficha, observando se as mesmas coincidem com aquelas apresentadas na dissertação, assim como ao número de páginas do documento e ao número de páginas que consta na ficha catalográfica, pois, caso haja divergência, o aluno deverá adequar o documento ao quantitativo constante na ficha ou solicitar uma nova ficha. É **proibida** a alteração da ficha catalográfica pelo próprio discente, visto que estamos tratando de um documento oficial, com registro público na Biblioteca Central do Brasil**.** Verificar também a quantidade de palavras no resumo do documento (250 a 500 palavras).

Outro ponto importante é que o discente deve incluir nos agradecimentos da dissertação a citação à Coordenação de Aperfeiçoamento de Pessoal de Nível Superior (CAPES) código 001: "Esse trabalho recebeu suporte financeiro

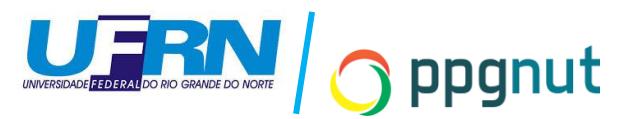

da Coordenação de Aperfeiçoamento de Pessoal de Nível Superior (CAPES,

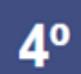

SOLICITAÇÃO DA FICHA CATALOGRÁFICA Aguardando solicitação da ficha catalográfica pelo aluno.

**PASSO 5.** Neste passo, o **discente** irá reenviar ao (à) orientador (a) a versão final da dissertação, agora, com a ficha catalográfica inclusa.

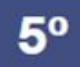

RESSUBMISSÃO DA VERSÃO FINAL CORRIGIDA DA DISSERTAÇÃO COM FICHA CATALOGRÁFICA Aguardando ressubmissão do trabalho com a ficha catalográfica para revisão do orientador.

**PASSO 6.** O (a) **orientador (a)** do discente irá aprovar ou retornar para ajustes a versão final enviada pelo discente no passo anterior.

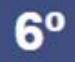

APROVAÇÃO DA VERSÃO FINAL CORRIGIDA DA DISSERTAÇÃO COM FICHA CATALOGRÁFICA Aguardando ressubmissão do trabalho com a ficha catalográfica para revisão do orientador.

**PASSO 7.** Neste passo, o discente enviará o termo de autorização de publicação da dissertação nos acervos da UFRN. Caso o discente precise solicitar embargo da dissertação, precisará pausar o andamento dos 10 passos até que o embarco seja aprovado ou negado pela Pró-reitoria de Pós-Graduação (PPG).

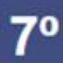

ASSINATURA DO TERMO DE AUTORIZAÇÃO DE PUBLICAÇÃO Necessário a aprovação da versão final com ficha catalográfica pelo orientador.

**PASSO 8. Automático.** Após o passo 7, automaticamente o sistema colocará disponível para a **coordenação** o documento enviado pelo discente no passo 5 e aprovado no passo 6 pelo (a) orientador (a). Não será necessário o discente enviar nada neste passo, apenas aguardar a aprovação ou o retorno do documento para ajustes finais.

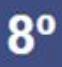

RECEBIMENTO DA VERSÃO FINAL PELA COORDENAÇÃO Necessário a aprovação da versão final com ficha catalográfica pelo orientador.

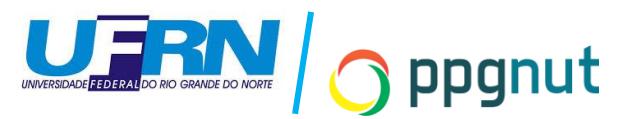

**PASSO 9.** Envio dos documentos obrigatórios pelo discente para a **coordenação**.

## **Lista de documentos obrigatórios:**

- 1. RG e CPF frente e verso, válido e legível (**não** pode ser outro documento oficial com foto) em arquivo único;
- 2. Diploma de graduação legível, frente e verso em arquivo único;
- 3. Comprovante de submissão de artigo legível (pode ser o E-mail de submissão em formato PDF).

Caso falte espaço para todos os documentos, o discente poderá juntar PDF para o envio completo.

VALIDAR DOCUMENTOS OBRIGATÓRIOS q٥ Necessário a assinatura do termo de publicação pelo aluno.

**PASSO 10.** Finalização dos 10 passos e homologação do diploma do discente! Junto da aprovação do passo 9 a coordenação já faz a aprovação do passo 10.

SOLICITAÇÃO DE HOMOLOGAÇÃO DO DIPLOMA Necessário inserir os documentos obrigatórios.

Após esses 10 passos, o discente deverá entrar em contato diretamente com a PPG, para agendar a retirada do diploma, via e-mail: [andierison.farias@ufrn.br](mailto:andierison.farias@ufrn.br)